## **TCP/IP - Konfiguration**

## **Konfiguration des Netzwerk-Protokolles TCP/IP am Beispiel von Windows XP**

Öffnen Sie über **Start-Systemsteuerung** die **Netzwerkverbindungen**. Sie finden eine LAN-Verbindung, deren Eigenschaften Sie öffnen müssen (rechte Maustaste).

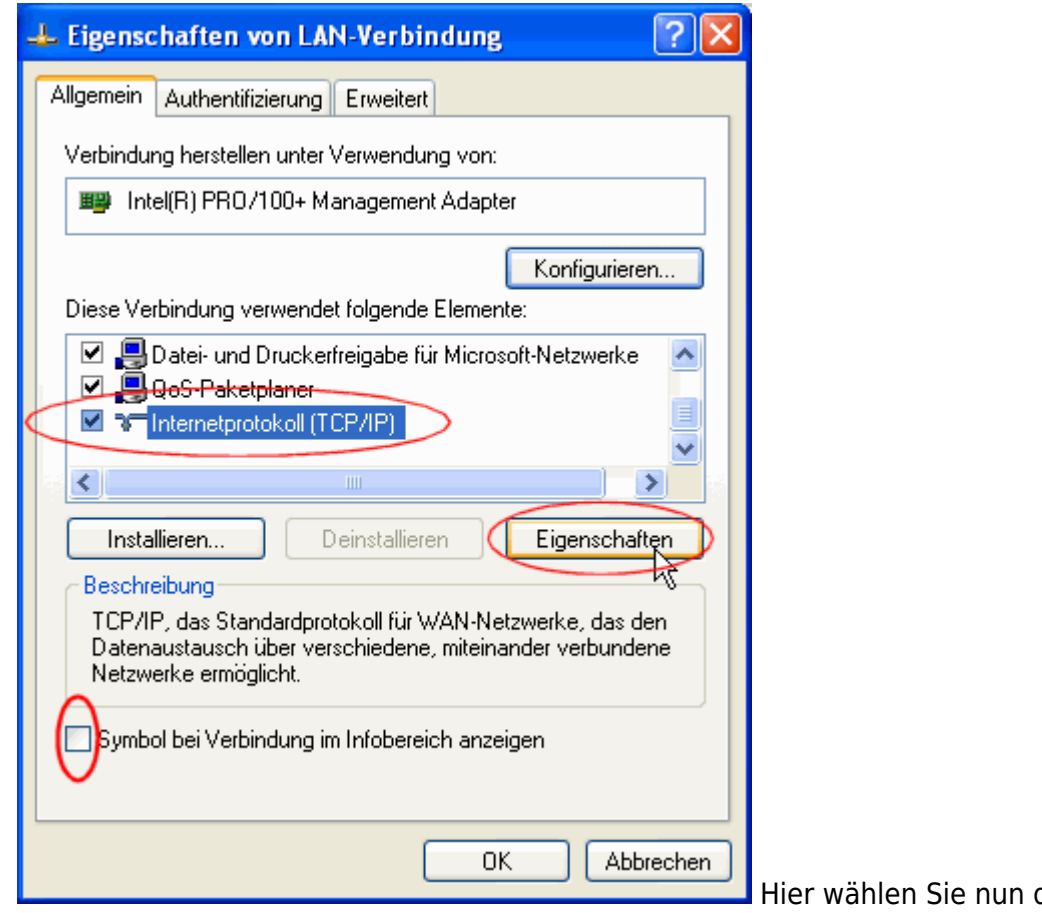

dasInternetprotokoll

(TCP/IP) aus und öffnen wieder **Eigenschaften**.

Falls Sie eine Verbindungsanzeige in der Taskleiste (2 blinkende Bildschirme) wünschen, markieren

DE 4 1 3 9 6 R R U V 15:01 Sie das untere Kästchen.

Auf der Seite der Internet-Eigenschaften tragen Sie die **Internet-Adresse Ihres PCs**, die **Subnetzmaske** (wie angegeben) und das **Standardgateway** ein.

Die im Beispiel gekennzeichneten Werte müssen Sie beim Rechenzentrum oder dem für Ihr Institut zuständigen Netzwerk-Administrator erfragen.

Tragen Sie die DNS-Server-Adressen wie - im Beispiel - ein und klicken Sie auf **Erweitert**.

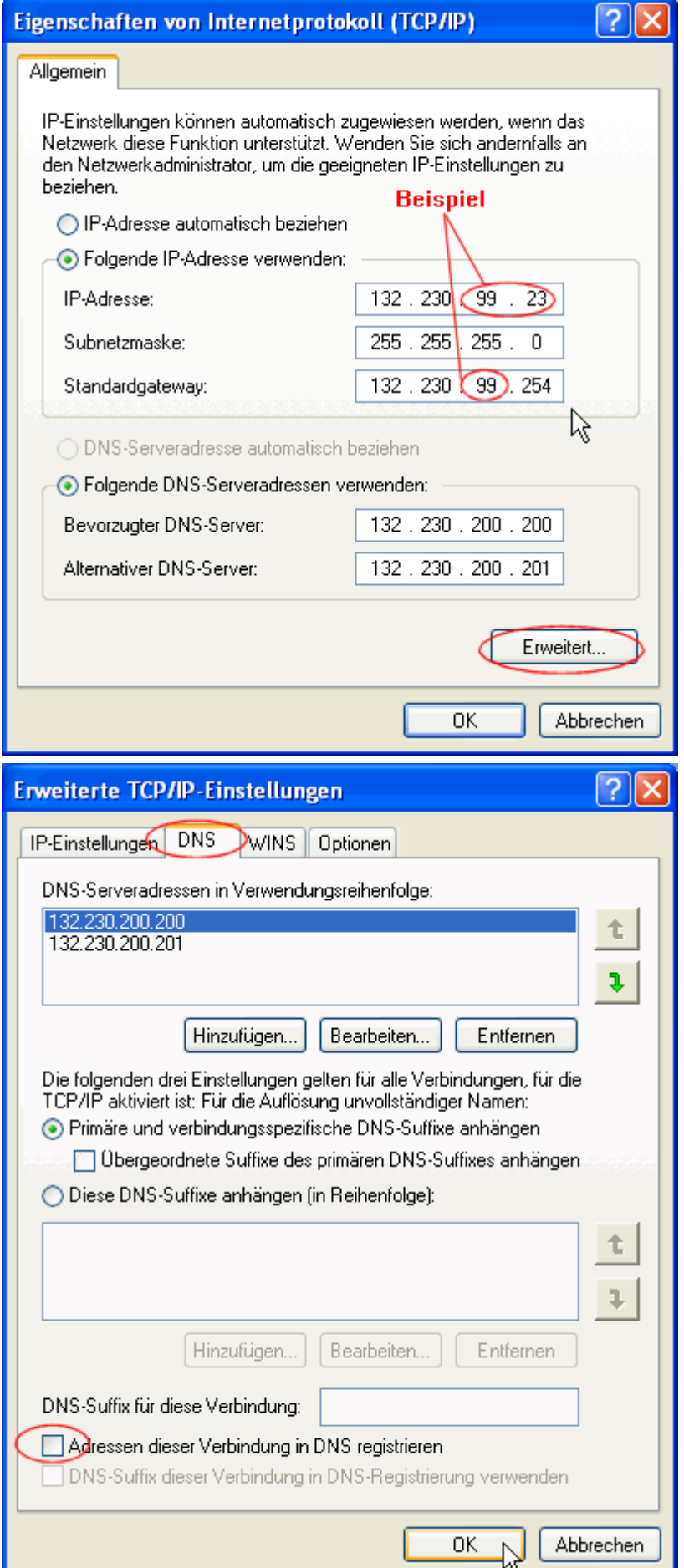

Sie sehen die in der vorigen Maske festgelegten DNS-Server-Adressen. Konfigurieren Sie, wie

angezeigt.

Auf jeden Fall müssen Sie darauf achten, dass die Checkbox "Adressen dieser Verbindung in DNS registrieren" nicht angehakt ist.

Falls Sie fremde Laufwerke oder Drucker über das Netz verbinden wollen, die von älteren oder fremden Betriebssystemen freigegeben wurden (Windows 9x, Linux Samba Server), müssen Sie auf der WINS-Seite "NetBIOS über TCP/IP aktivieren" anklicken.

Schließen Sie alle Fenster mit OK und starten Sie den PC neu.

Testen Sie den Netzzugang mit dem Ping-Kommando.

Klicken Sie auf Start > Ausführen und geben Sie in der Eingabezeile **cmd** und dann **OK** ein.

Im Command-Fenster geben Sie den ping-Befehl und die zu überprüfende Adresse ein:

C:\>ping 132.230.200.200

Ping wird ausgeführt für 132.230.200.200 mit 32 Bytes Daten:

Antwort von 132.230.200.200: Bytes=32 Zeit<10ms TTL=254 Antwort von 132.230.200.200: Bytes=32 Zeit<10ms TTL=254 Antwort von 132.230.200.200: Bytes=32 Zeit<10ms TTL=254 Antwort von 132.230.200.200: Bytes=32 Zeit<10ms TTL=254

```
Ping-Statistik für 132.230.200.200:
Pakete: Gesendet = 4, Empfangen = 4, Verloren = 0 (0% Verlust),
Ca. Zeitangaben in Millisek.:
Minimum = 0ms, Maximum = 0ms, Mixture
```

```
C:\>ping dns0.fun.uni-freiburg.de
Ping dns0.fun.uni-freiburg.de [132.230.200.200] mit 32 Bytes Daten:
Antwort von 132.230.200.200: Bytes=32 Zeit<10ms TTL=254
Antwort von 132.230.200.200: Bytes=32 Zeit=10ms TTL=254
Antwort von 132.230.200.200: Bytes=32 Zeit<10ms TTL=254
Antwort von 132.230.200.200: Bytes=32 Zeit<10ms TTL=254
Ping-Statistik für 132.230.200.200:
Pakete: Gesendet = 4, Empfangen = 4, Verloren = 0 (0% Verlust),
Ca. Zeitangaben in Millisek.:
Minimum = 0ms, Maximum = 10ms, Mittelwert = 2ms
```
 $\pmb{\times}$ 

## [Netz - Artikelübersicht](https://wiki.uni-freiburg.de/rz/doku.php?id=tag:netz), [Windows - Artikelübersicht](https://wiki.uni-freiburg.de/rz/doku.php?id=tag:windows)

From: <https://wiki.uni-freiburg.de/rz/>- **RZ**

Permanent link: **<https://wiki.uni-freiburg.de/rz/doku.php?id=tcp-ip>**

Last update: **2009/11/09 10:24**